# **Pantalla Comisión Banco de Libros**

# **CONSIDERACIONES PREVIAS CUANDO HA HABIDO UN CAMBIO DE EQUIPO DIRECTIVO O DE COORDINADOR/A DE BANCO DE LIBROS.**

1) Los coordinadores, las coordinadoras y ayudantes de BL que aparezcan en la pantalla de ITACA Centro>Banco Libros>Comisión Banco Libros en el curso 20/21, podrán entrar en RECOLLIBRES durante todo el curso académico, es decir, desde el 1 de septiembre de 2020 hasta el 31 de agosto de 2021. Después de estas fechas, ya no tendrán acceso a RECOLLIBRES.

2) Por tanto, si cambia un equipo directivo a fecha 1 de julio de 2021 y a partir de este momento nombran un nuevo o una nueva coordinador/a y ayudantes, deberían darlos de alta en el curso 20/21, para poder entrar durante el mes de julio de 2021 en RECOLLIBRES.

3) Los nuevos coordinadores, las nuevas coordinadoras y ayudantes para el curso 21/22, deberán ser dados de alta en la pantalla Centro>Banco Libros> Comisión Banco Libros en el curso 21/22, y podrán entrar a RECOLLIBRES durante el curso académico 21/22.

Tendrán acceso a RECOLLIBRES desde el 1 de septiembre de 2021 hasta que finalice el tercer período extraordinario para comunicar las necesidades por parte del centro. Después de estas fechas, ya no tendrán acceso a RECOLLIBRES.

## **¿QUIÉN PUEDE NOMBRAR AL/A LA COORDINADOR/A O AYUDANTES DE BANCO DE LIBROS?**

## **Para los centros de titularidad de la Generalitat Valenciana:**

-Director/a -Jefe/a de estudios -Secretario/a -Administrativo/a

### **Para los centros concertados o de titularidad de corporaciones locales:**

-Director/a -Director/a Titular del centro -Jefe/a de estudios -Secretario/a -Administrativo/a

## **PANTALLA COMISIÓN BANCO LIBROS**

Para la creación de los miembros de la Comisión del Banco de Libros los centros dispondrán de una pantalla en ITACA.

El acceso a la pantalla será Centro > Menú principal > Banco Libros > Comisión Banco Libros.

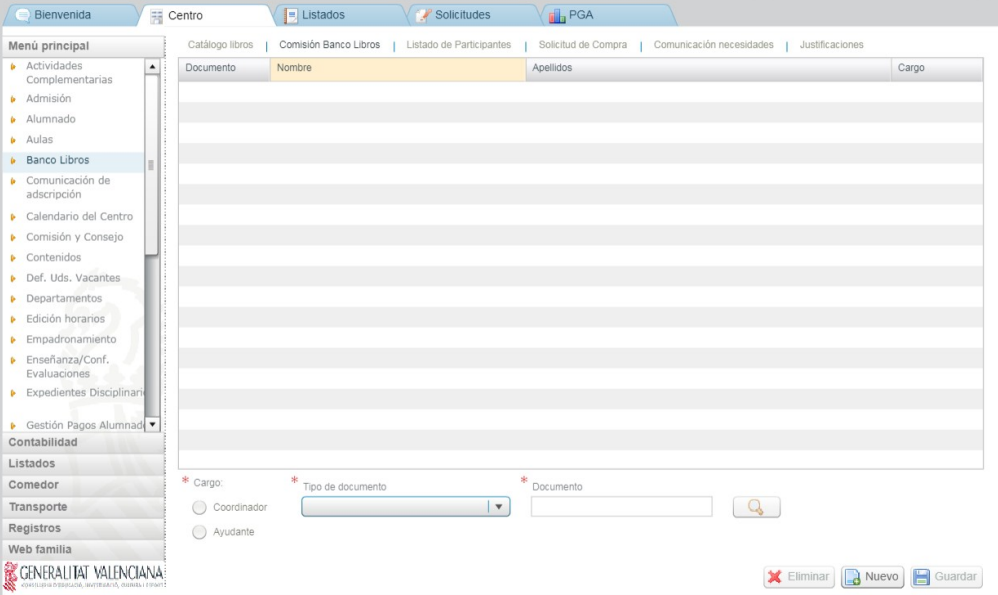

**Los miembros de la comisión del banco de libros con permisos para utilizar las aplicaciones informáticas solo puede ser docentes del centro**. Existen dos perfiles dentro de la comisión: coordinador/a y ayudantes.

El coordinador o la coordinadora es un cargo que solo ocupa una persona en el centro, mientras que puede haber varios/as ayudantes.

La forma de dar de alta un/a coordinador/a o ayudante es presionando el botón Nuevo.

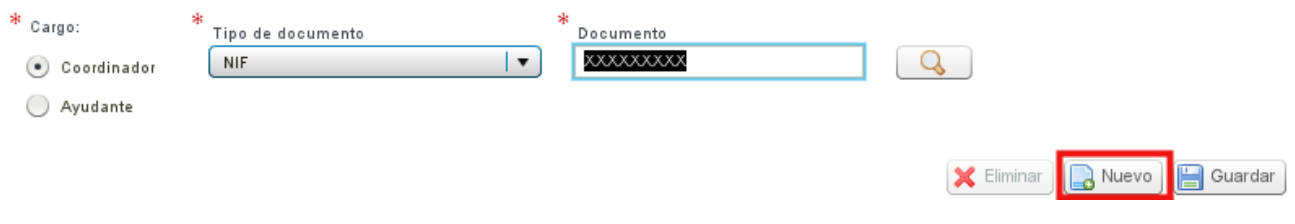

Se activarán los campos en la parte inferior de la pantalla y se seleccionará entre coordinador o ayudante, después se introducirá en el campo documento el DNI del docente a dar de alta. Si no se recuerda su DNI, se puede buscar con la lupa: Q

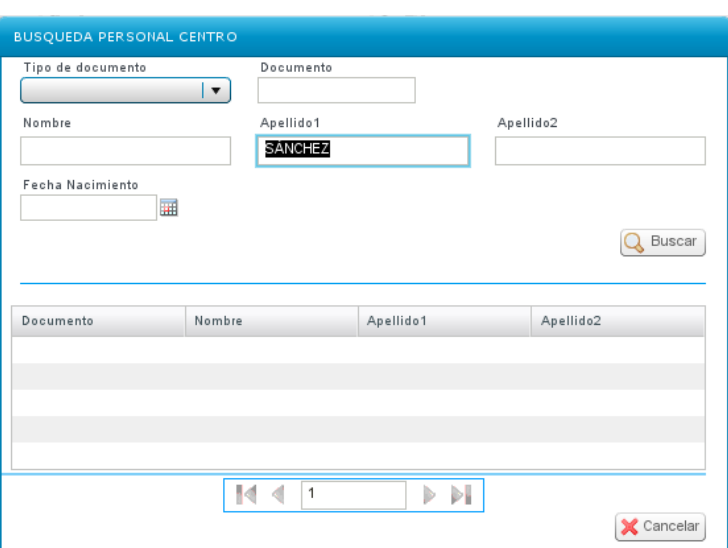

Una vez completados los campos se presionará el botón Guardar.

Si se desea borrar algún miembro de la Comisión, se elegirá en la tabla y se usará el botón Eliminar.

### **IMPORTANTE:**

Solo los miembros dados de alta en la pantalla de la Comisión del banco de libros, pueden acceder al módulo RECOLLIBRES. El acceso lo realizarán a través del enlace [https://docent. edu. gva.es](https://docent.edu.gva.es/) con el usuario de ITACA del que ya disponen, pues son todos docentes.

La activación como usuarios de RECOLLIBRES no es inmediata, debe transcurrir un **tiempo máximo de 2 horas** desde que el director da de alta un miembro de la comisión hasta que éste puede conectarse a RECOLLIBRES.

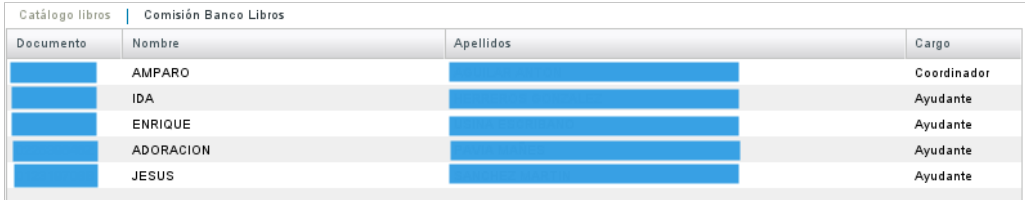